# **ACCOUNTS PAYABLE** S **RELEASE NOTES - MARCH 2014**

This document explains new product enhancements added to the ADMINS Unified Community for Windows Accounts Payable system. The ADMINS Support staff installed these changes to your system on March 29, 2014.

#### **TABLE OF CONTENTS**

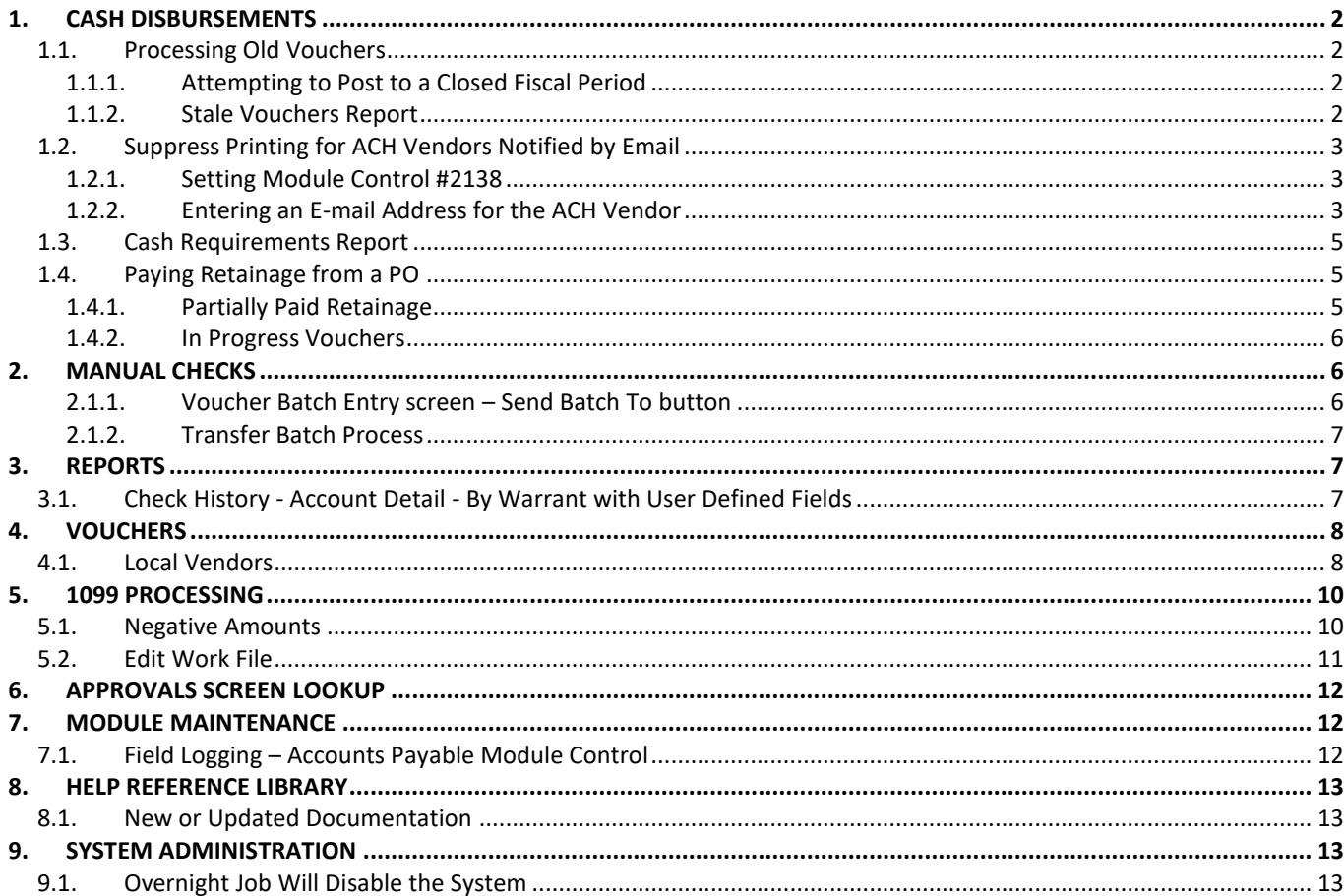

## <span id="page-1-0"></span>**1. CASH DISBURSEMENTS**

## <span id="page-1-1"></span>**1.1. Processing Old Vouchers**

Sites sometimes hold a voucher for payment. This can be due to availability of funding, waiting for a Federal ID #, a dispute with a vendor or some other reason. As such, two methods of additional error checking have been added to notify sites when older vouchers are being processed.

### **1.1.1. Attempting to Post to a Closed Fiscal Period**

<span id="page-1-2"></span>Prior to the software update, users were not prevented from processing Accounts Payable Vouchers for a closed or invalid or missing fiscal period. Now, if the Fiscal Year or Period is not open this error message will be displayed on the Collect Voucher report when running the Disbursement selection. This stops the collection completely. Once the error identified in the report is corrected, restart the voucher collection process.

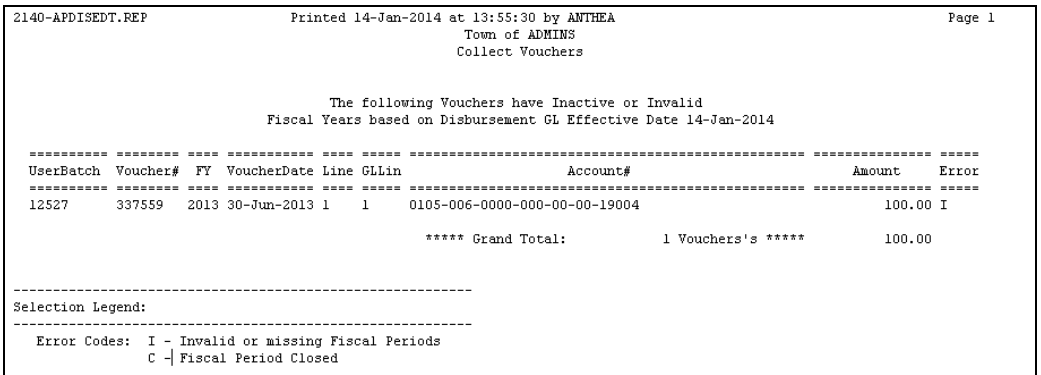

[MDF-SUP-SAPLAUC-178]

### **1.1.2. Stale Vouchers Report**

<span id="page-1-3"></span>To assist the user when processing, a report was added to the Collect Vouchers step (when you click the 3 Collect Vouchers at the bottom of the Collect Voucher Selection screen). This report is called the Disbursement Stale Vouchers report and will list any voucher that is dated over 180 Days prior to the check date of the warrant. The vouchers in the example are from November 2013 with a check date of June 30, 2014.

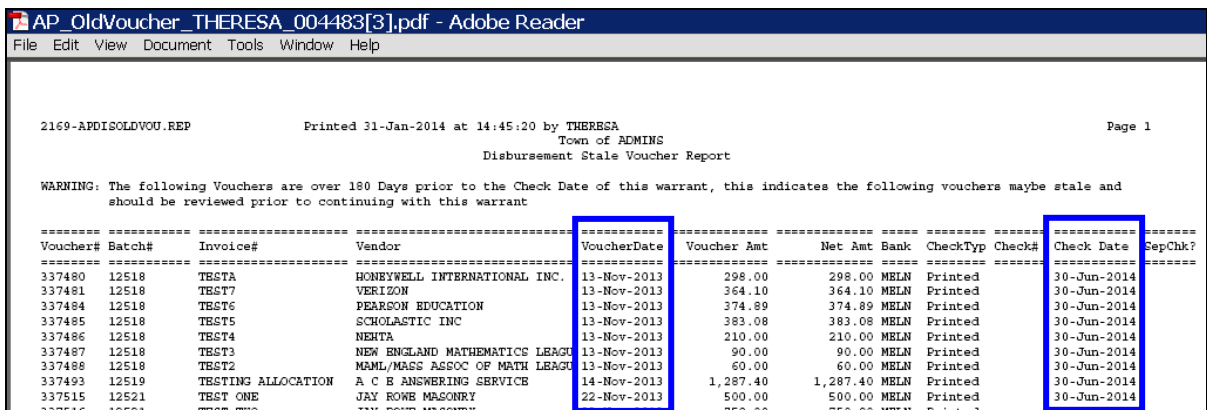

[MDF-SUP-SAPLAUC-178]

### <span id="page-2-0"></span>**1.2. Suppress Printing for ACH Vendors Notified by Email**

Many ACH vendors are notified by email when invoices are paid. These ACH vendors do not need hard copy advices. There is now a way to suppress these unneeded printouts. This is an optional feature controlled by:

- 1. The setting of Module Control #2138 and
- 2. The presence of an email address on the ACH field on the Vendor Screen.

#### **1.2.1. Setting Module Control #2138**

<span id="page-2-1"></span>Module Control # 2138 is available on the Accounts Payable Check Form Module Control screen. To access this screen, select **Accounts Payable Module Maintenance Accounts Payable Check Form Maintenance**:

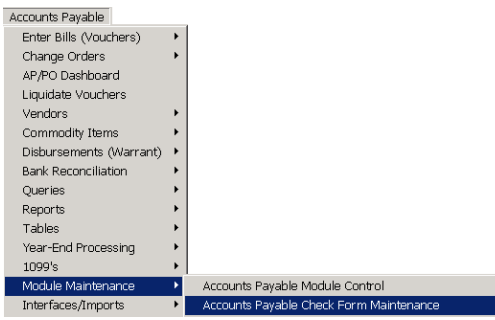

Set the value to **N** for no - no advice shall be printed if the vendor will receive an email.

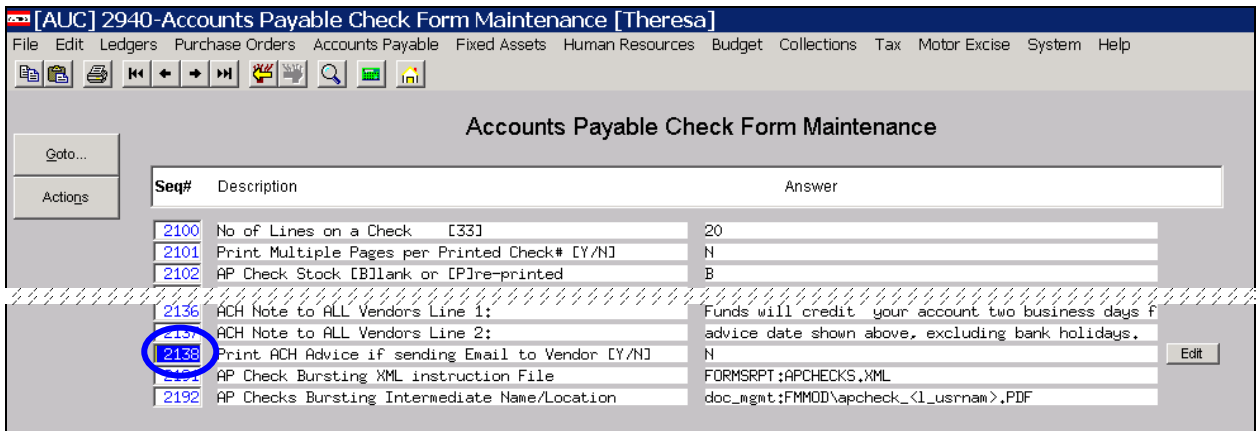

### **1.2.2. Entering an E-mail Address for the ACH Vendor**

<span id="page-2-2"></span>To access the vendor screen to enter an e-mail address for an ACH vendor, select **Accounts Payable Vendors Enter Vendors**. Select the vendor number (this example will use vendor #010872).

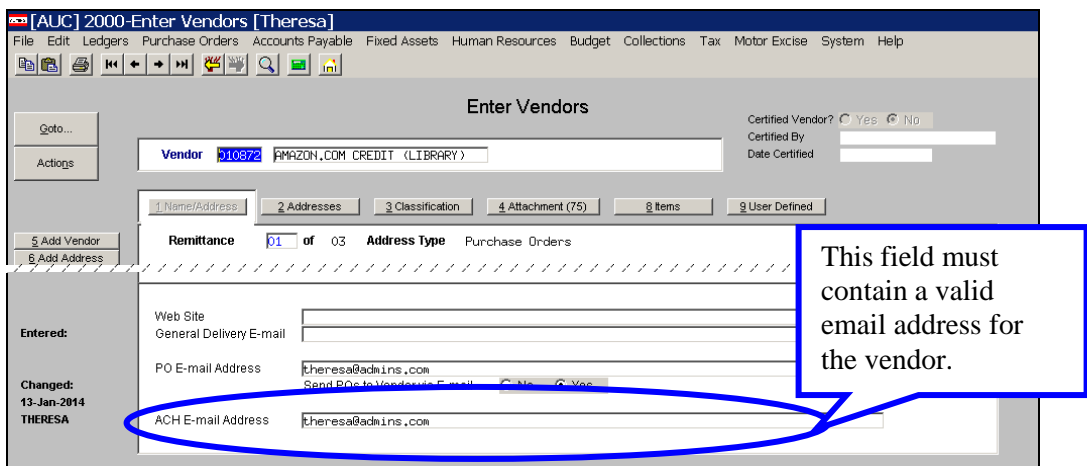

Now that each of these criteria has been met, the Cash Disbursement process will produce a report notifying the user that some ACH advices will not be printed. The example below shows three vendors for whom ACH advice will only be sent via e-mail.

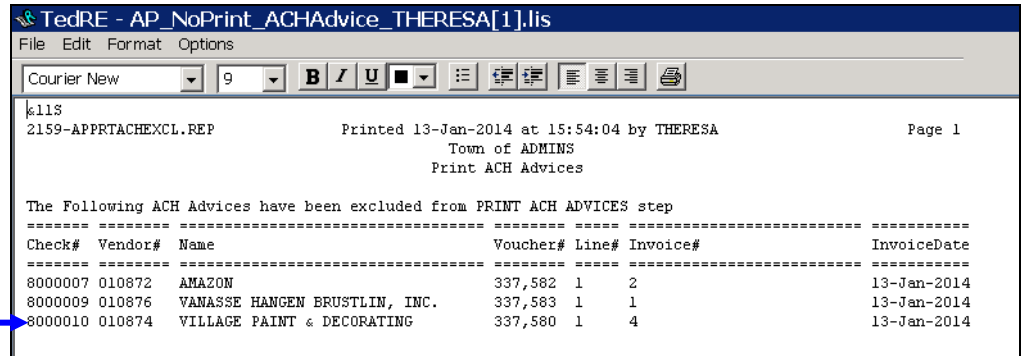

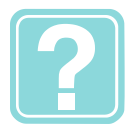

There will be a .pdf copy attached to the vendor record for each ACH that was e-mailed. To view this attachment, select Vendors, enter the desired vendor number, and click on the Attachments tab. In the report above, the "check #" I want to view is #8000007 –page down until you find the correct check number and click on View.

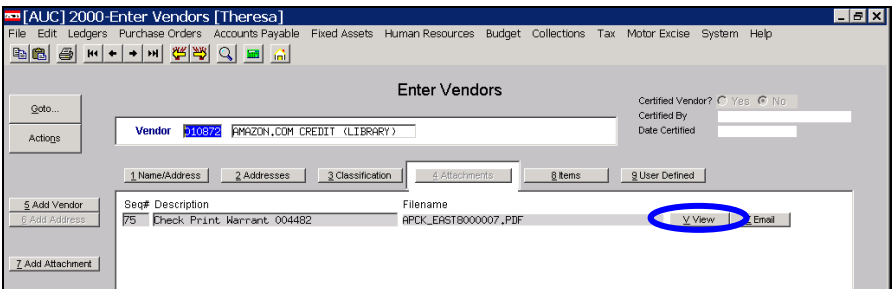

ADM-AUC-AP-670]

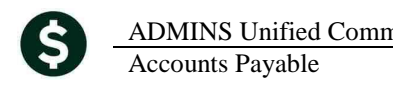

## <span id="page-4-0"></span>**1.3. Cash Requirements Report**

The Year column label was changed from **Year** to **Vou Year** to clarify that the year used is the voucher date year, not the fiscal year.

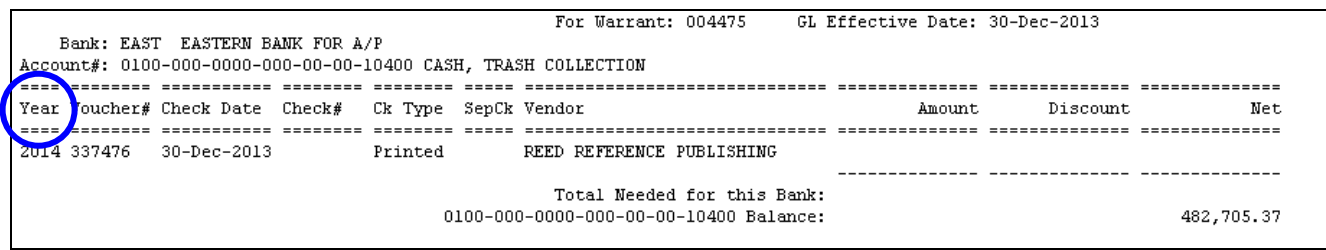

**Figure 1 Before**

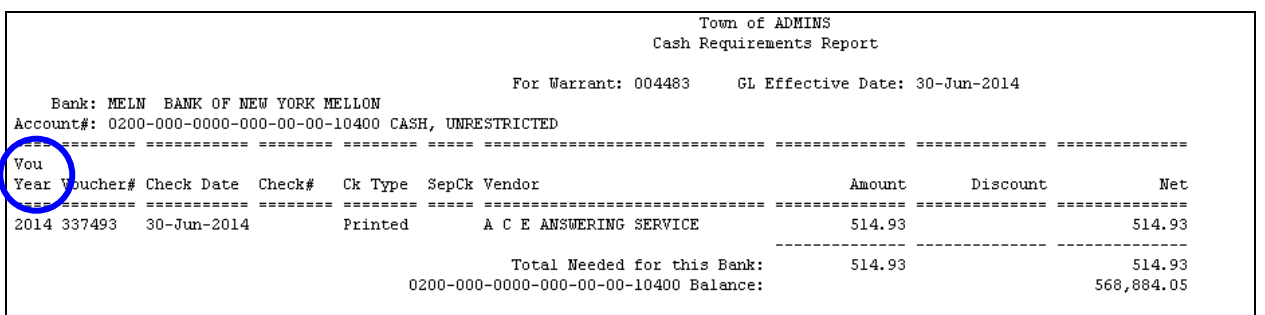

**Figure 2 After**

[ADM-AUC-AP-676]

## <span id="page-4-1"></span>**1.4. Paying Retainage from a PO**

### **1.4.1. Partially Paid Retainage**

<span id="page-4-2"></span>Previously if retainage from a PO had been partially paid and a new voucher was entered to payoff the remaining retainage an error was issued.

| 61<br>H4<br>恖   | <b>GILQEA</b><br>$+ H $<br>$\bullet$                                                                                              |                                                                                                    |                                                                       |                                                                                   |
|-----------------|----------------------------------------------------------------------------------------------------|----------------------------------------------------------------------------------------------------|-----------------------------------------------------------------------|-----------------------------------------------------------------------------------|
|                 | PO#<br>11514                                                                                                    | PO Query - Posted                                                                                                    |                                                                       | <b>Open</b><br><b>WENDY</b>                                                       |
| Goto<br>Actions | <b>Vendor Code</b><br>015218<br>01<br>Via Email E<br>ADCO SALES INC.<br>4 DRAPER ST<br><b>WOBLIRN</b><br>MA<br>01801-0000         | Dept Code FINANCE<br>FINANCE OFFICE<br>PO Date<br>26-Feb-2014 FY 2014<br>Type Code R<br>Regular<br><b>Ship To Attn</b><br><b>Ship Date</b>       | Deliver To 1<br>Invoice To 1<br>1 Delivery Notes<br>No text available | TOWN OF BELLINGHAM<br>TOWN OF BELLINGHAM<br>J Internal Notes<br>No text available |
| 2 Details (1)   | 4 GL Details<br>3 Berns                                                                                                    | 5 Status History<br>6 Vouchers (6)<br>7 Changes                                                                                                  | 8 Attachment (1)                                                      | <b>Expected Amt</b><br>200000,00                                                  |
| ne Item<br>T    | <b>UOM Rem Description</b><br>Otv<br>nore stuff                                                                                   | FA<br>Price Freight<br>Other<br>200000,0000                                                                                                    | <b>Ext Amount</b><br>200000,00                                        | <b>Retained</b><br><b>Balance</b><br>4987.50<br>3987.50                           |
| Split           | 1000-300-1110-110-09-00-59990                                                                                                    | <b>CONTINGENCY</b>                                                                                                    |                                                                       |                                                                                   |
| $\sim$          | <b>SAVANDA BAVILLE REQUIREDED E</b><br><b>LA LEASTER DE LA BILLA</b><br><b>Retained</b><br>4987.50 Liquidated<br>$\sim$<br>$\sim$ | <b>EXAMPLE AND</b><br><b>LEGISLE</b><br><b>TANTS' AND</b><br><b>Relieved</b><br>Paid<br>1000,00<br>$\overline{\phantom{a}}$<br>÷<br>--<br>$\sim$ | <b>ADDRESSMI</b><br>1000,00                                           | <b>Balance</b><br>3987,50                                                         |

**Figure 3 PO Showing partial retainage payment**

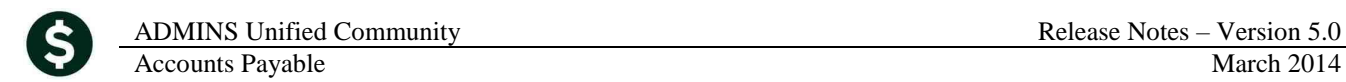

| 2790-FMREP: APVOUERR.REP          |                              | Printed 26-Feb-2014 at 08:20:01 by WENDY<br>Town of ADMINS<br>Frror Check Vouchers                                                            |
|-----------------------------------|------------------------------|----------------------------------------------------------------------------------------------------|
| UserBatch<br>12566                | Expected                     | Entered Batch Errors:<br>3,987.50 *** Please enter EXPECTED AMOUNTS in Batch screen<br>*** PRICE \$ do not match - Edit Price in Batch screen |
| Voucher#<br>337763 ADCO SALES INC | Vendor<br>Line GL Line Error | Voucher Errors:<br>Warning: Voucher Type H different to Batch Type P                                                                          |
|                                   |                              | *** Retained on GL lines \$4,987.50 does not equal Amount entered on Line \$3,987.                                                            |

**Figure 4 Error Report**

<span id="page-5-0"></span>This has been corrected.

[ADM-AUC-PO-362]

### **1.4.2. In Progress Vouchers**

The error message has been updated for vouchers that **Pay Retainage from PO** when there are in-progress vouchers for that PO already. The new message provides a more accurate description of the error and the steps needed to correct the issue.

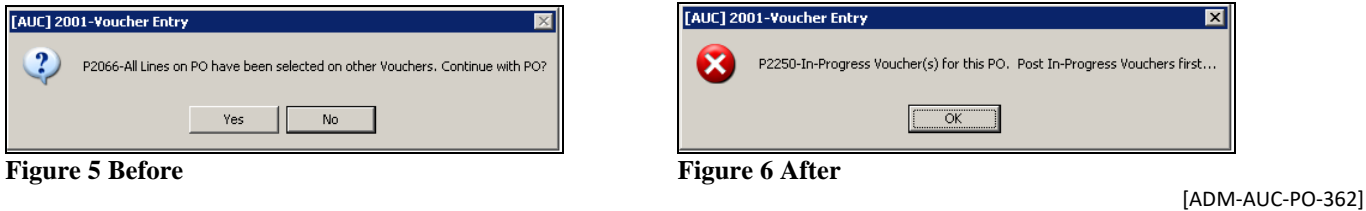

# <span id="page-5-1"></span>**2. MANUAL CHECKS**

Prior to the update, if a user was not allowed to process a manual check, it was possible to transfer a manual check to that user; once transferred the user was prevented from error checking or any further processing of the batch. This has been corrected and this transfer will no longer be allowed.

If a transfer of a manual check batch is attempted to a user without permission to process manual checks, an error message will appear notifying the user attempting the transfer that the user has No access to enter Manual Checks.

<span id="page-5-2"></span>There are two places in the system where a batch can be transferred.

## **2.1.1. Voucher Batch Entry screen – Send Batch To button**

This send to button now checks if it's a manual batch that the send to user has the ability to process manual checks. If they do not then this message is displayed:

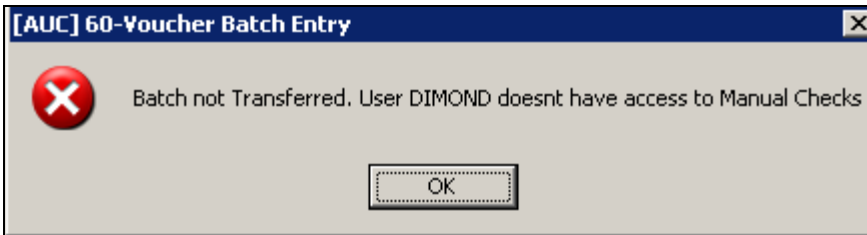

### **2.1.2. Transfer Batch Process**

<span id="page-6-0"></span>When Transfer Batches button is clicked it checks all batches selected to be transferred. If any batch (or voucher) is a manual check and the TO user doesn't have access to process manual checks – then this message will be displayed.

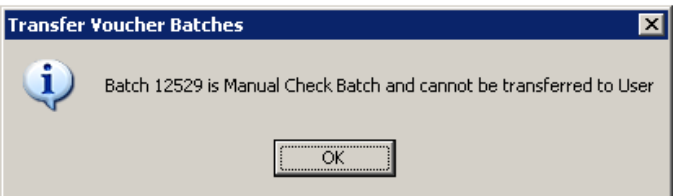

[ADM-AUC-AP-677]

# <span id="page-6-1"></span>**3. REPORTS**

## <span id="page-6-2"></span>**3.1. Check History - Account Detail - By Warrant with User Defined Fields**

We added a new report to **the Accounts Payable>Disbursement** option of the Reports Library. This new report will allow the user to select up to 9 warrants and issue a report of the expense accounts used on the vouchers paid in a given warrant. It also links in the **12 user defined fields from the Chart of Accounts**. This will allow sites to develop custom analysis based upon the accounts numbers used on paid vouchers. Issue this report by selecting **Accounts Payable Reports Report Library Disbursement Check History - Account Detail by Warrant**.

The user is required to specify at least 1 but up to 9 warrants. This allows the system to limit the scope of the report and therefore the data to be searched. If a site issues 6 warrants in a single month then all 6 warrants may be entered for filtering purposes.

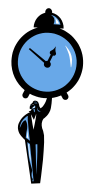

To locate the warrants issued in a given month, issue the warrant listing report. To do this, select **Accounts Payable Reports Report Library By Disbursement** and click Run on the Warrant Listing report. Enter the check date range for the month, in this example, January 1 through 31, 2014 is selected.

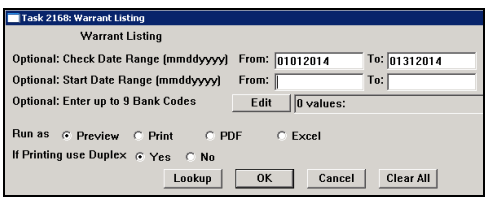

Now that you know which warrant is to be selected, run the new report, using Warrant #s 004485 and 004482 from the list generated above:

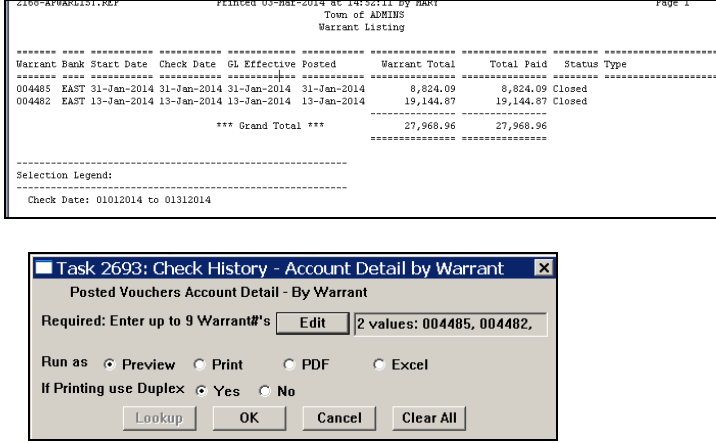

|                                   |  |                                                                  |  |                      |    |              |                                           | Town of ADMINS                                                                                                  |            |  |  |
|-----------------------------------|--|------------------------------------------------------------------|--|----------------------|----|--------------|-------------------------------------------|----------------------------------------------------------------------------------------------------|------------|--|--|
|                                   |  |                                                                  |  |                      |    |              | Check History - Account Detail by Warrant |                                                                                                    |            |  |  |
|                                   |  |                                                                  |  |                      |    |              |                                           |                                                                                                    |            |  |  |
|                                   |  |                                                                  |  |                      |    |              |                                           | till 1999-til 1999-til 1999-tillingstillings i 1999-tilli 1999-til 1999-tillings i 1999-tillingstillingstilling |            |  |  |
|                                   |  | Bank Check# Voucher Vendor# and Name                             |  | Status Type Lin GLL  |    |              | Ck Amount Account#                        |                                                                                                    | DOE Li DOE |  |  |
|                                   |  |                                                                  |  |                      |    |              |                                           |                                                                                                    |            |  |  |
|                                   |  |                                                                  |  |                      |    |              |                                           |                                                                                                    |            |  |  |
| Warrant : 004482                  |  | Check date: 13-Jan-2014 Regular                                  |  |                      |    |              |                                           |                                                                                                    |            |  |  |
|                                   |  | EAST 0279200 337585 021633-DELTA BECKWITH ELEV Issued Printe 1   |  |                      |    | $\mathbf{1}$ |                                           | 2,316.66 1000-300-4220-440-03-00-52200                                                                          |            |  |  |
|                                   |  |                                                                  |  |                      | 2  | $\mathbf{1}$ |                                           | 1,158.33 1000-300-4220-440-04-00-52200                                                                          |            |  |  |
|                                   |  |                                                                  |  |                      | 3  | 1            |                                           | 1,158.33 1000-300-4220-440-05-00-52200                                                                          | ABCD       |  |  |
|                                   |  |                                                                  |  |                      | 4  | 1            |                                           | 3,475.02 1000-300-4220-440-06-00-52200                                                                          |            |  |  |
|                                   |  |                                                                  |  |                      | 5. | 1            |                                           | 2,316.66 1000-300-4220-440-12-00-52200                                                                          |            |  |  |
|                                   |  | EAST 0279201 337588 000695-NORTHEAST COPIER SY Issued Printe 1   |  |                      |    | $\mathbf{1}$ |                                           | 222.00 1000-300-4230-441-03-00-52240                                                                            |            |  |  |
|                                   |  | EAST 0279202 337586 012549-SIMPLEX PRODUCTS                      |  | Issued Printe 1      |    | 1            |                                           | 127.50 1000-300-4110-660-05-00-54030                                                                            |            |  |  |
|                                   |  | EAST 0279203 337587 007867-UNITED ART AND EDUC Issued Printe 1   |  |                      |    | 1            |                                           | 170.37 1000-300-2300-602-05-00-54160                                                                            |            |  |  |
|                                   |  | EAST 0279204 337589   021457-UNIVERSAL ENVIRONME Issued Printe 1 |  |                      |    | $\mathbf{1}$ |                                           | 900.00 1000-917-0000-000-00-00-69295                                                                            |            |  |  |
| EAST 8000007 337582 010872-AMAZON |  |                                                                  |  | Issued ACH Ad 1      |    | 1            |                                           | 200.00 1000-650-0000-006-00-00-54150                                                                            |            |  |  |
|                                   |  | EAST 8000008 337581 000041-CUMMINGS CONSTRUCTI Issued ACH Ad 1   |  |                      |    | $\mathbf{1}$ |                                           | 3,000.00 1000-422-0000-004-00-00-54130                                                                          |            |  |  |
|                                   |  | EAST 8000009 337583 010876-VANASSE HANGEN BRUS Issued ACH Ad 1   |  |                      |    | 1            |                                           | 100.00  0200-450-0000-004-00-00-52040                                                                           |            |  |  |
| EAST 8000010 337580               |  | 010874-VILLAGE PAINT & DEC Issued ACH Ad 1                       |  |                      |    | 1            |                                           | 4,000.00 1000-300-4220-660-06-00-54120                                                                          |            |  |  |
|                                   |  |                                                                  |  |                      |    |              |                                           |                                                                                                    |            |  |  |
|                                   |  |                                                                  |  | Total Warrant 004482 |    |              | 19,144.87                                 |                                                                                                    |            |  |  |
|                                   |  |                                                                  |  |                      |    |              | --------------                            |                                                                                                    |            |  |  |
|                                   |  |                                                                  |  |                      |    |              |                                           |                                                                                                    |            |  |  |
|                                   |  | Warrant: 004485 Check date: 31-Jan-2014 Regular                  |  |                      |    |              |                                           |                                                                                                    |            |  |  |
|                                   |  | EAST 0279205 337557 021633-DELTA BECKWITH ELEV Issued Printe 2   |  |                      |    | $\mathbf{I}$ |                                           | 1,158.33 1000-300-4220-440-05-00-52200                                                                          | ABCD       |  |  |
|                                   |  |                                                                  |  |                      | 3. | $\mathbf{1}$ |                                           | 3,475.02 1000-300-4220-440-06-00-52200                                                                          |            |  |  |
|                                   |  |                                                                  |  |                      | 4  | $\mathbf{1}$ |                                           | 2,316.66 1000-300-4220-440-12-00-52200                                                                          |            |  |  |
|                                   |  |                                                                  |  |                      | 5  | $\mathbf{1}$ |                                           | 1,158.33 1000-300-4220-440-04-00-52200                                                                          |            |  |  |
|                                   |  |                                                                  |  |                      | 5. | 2            |                                           | 1000-300-4220-440-04-00-52200                                                                                   |            |  |  |
|                                   |  | EAST 0279206 337558 012549-SIMPLEX PRODUCTS                      |  | Issued Printe 1      |    | $\perp$      |                                           | 127.50 1000-300-4110-660-05-00-54030                                                                            |            |  |  |
|                                   |  |                                                                  |  |                      | 2  | 1            |                                           | (11.75) 1000-300-4220-440-08-00-52200                                                                           |            |  |  |
|                                   |  |                                                                  |  |                      | 3. | 1            |                                           | 600.00 1000-300-4220-440-08-00-52200                                                                            |            |  |  |
|                                   |  |                                                                  |  |                      |    |              |                                           |                                                                                                    |            |  |  |
|                                   |  |                                                                  |  | Total Warrant 004485 |    |              | 8,824.09                                  |                                                                                                    |            |  |  |
|                                   |  |                                                                  |  |                      |    |              | ==============                            |                                                                                                    |            |  |  |
|                                   |  |                                                                  |  |                      |    |              |                                           | User Defined Fields (all 12                                                                                     |            |  |  |
|                                   |  |                                                                  |  |                      |    |              | appear on the report)                     |                                                                                                    |            |  |  |
| Selection Legend:                 |  |                                                                  |  |                      |    |              |                                           |                                                                                                    |            |  |  |
|                                   |  |                                                                  |  |                      |    |              |                                           |                                                                                                    |            |  |  |
| Warrants: 004485                  |  |                                                                  |  |                      |    |              |                                           |                                                                                                    |            |  |  |
| Warrants: 004482                  |  |                                                                  |  |                      |    |              |                                           |                                                                                                    |            |  |  |
|                                   |  |                                                                  |  |                      |    |              |                                           |                                                                                                    |            |  |  |
|                                   |  |                                                                  |  |                      |    |              |                                           |                                                                                                    |            |  |  |

**Figure 7 New Account Detail by Warrant Report Excerpt**

[ADM-AUC-AP 682]

# <span id="page-7-0"></span>**4. VOUCHERS**

### <span id="page-7-1"></span>**4.1. Local Vendors**

The ability to report on local vendors has been added. To identify a vendor as local, select **Accounts Payable Vendors Enter Vendors Classification Tab.** Set the **Local Vendor?** radio button to **Yes**. To run a report of payments to local vendors, select **Accounts Payable Reports Report Library** and run report **#2650, Posted Vouchers (Open and Closed) by Vendor**.

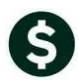

AUC] 2000-Enter Vendors [Theresa] ort Library by Voucher [Theresa] Human Resources Budge ase Orders Accounts Payable Fixed Assets Human Resources Budget Collections BBBH++HCEA Enter Vendors Report Library by Voucher Vendor 000064 SCHAFER GARDEN CENTER **Report Name** 1 Name/Address | 2 Addresses | 3 Classification | 4 Attachments | ------- Vouchers In Progress -2605-In Progress Vouchers - Summary<br>2608-In Progress Vouchers - Detail  $Run$ 5 Add Vendor Run 2606-In Progress Vouchers - by Status/Approval  $Run$ ZReports cove-in-rrogress vouchers - by scatus/reproval<br>-------- Open Vouchers --------<br>2610-Open Vouchers - Summary<br>2611-Open Vouchers - Line Detail<br>2612-Open Vouchers - Recurring Templates Only<br>2800-Open Vouchers with Vendors on Prenote | Not Active  $Run$ Customer# |<br>HRACH Tax Payment Type |C Federal C State ● None Run  $Run$ Terms DUR Due Upon Receipt<br>Class DNCL Unclassified<br>Minority Code  $Run$ Hold Code  $\Box$  Form 2613-Open Vouchers showing Account Detail<br>-------- Vouchers by batch --------Run 2620-Voucher Batch - Summary<br>2630-Voucher Batch - Detail  $Run$ Payment Type C Printed Ck C Wire<br>Separate Check C Yes C No<br>1 Time Vendor? C Yes C No<br>State Bid LH2 C Yes C No<br>State Bid LH2 C Yes C No<br>State Bid LH2 C Yes C No Run - Posted Vouchers 2650-Posted Vouchers (Open and Closed) - by Vendor Run 2660-Posted Vouchers (Open and Closed) - by Owner  $Run$ Local Vendor?<br>Siness Type 2670-Posted Vouchers (Open and Closed) - by Dept Yes  $Run$  $\overline{\phantom{a}}$ 2691-Posted Vouchers (Open and Closed) - Recurring Temp Run

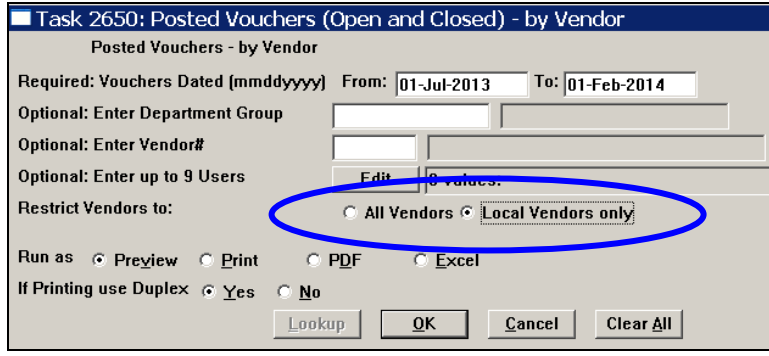

You will have the option to select Local Vendors only. The report will look like this:

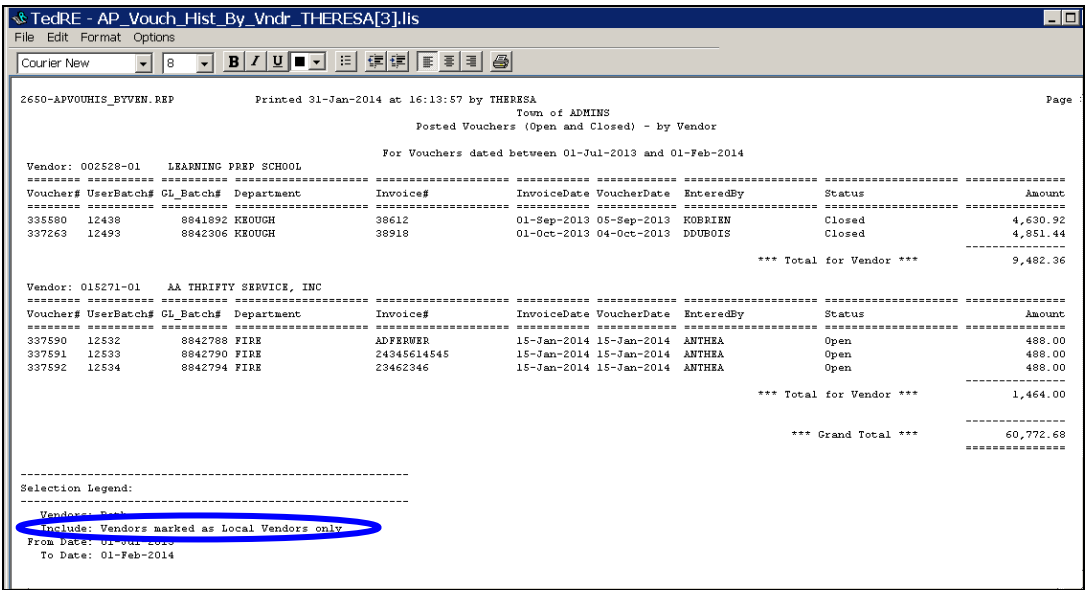

[ADM-AUC-AP-680]

# <span id="page-9-0"></span>**5. 1099 PROCESSING**

### <span id="page-9-1"></span>**5.1. Negative Amounts**

Prior to the software update, negative amounts were not able to be coded for 1099 processing. The process was changed to accommodate vouchers with negative amounts, and negative amounts will now be allowed as long as the total paid to the vendor / entity / 1099 code is greater than zero. The process will not allow a negative overall balance for a 1099. On the voucher screen, if the vendor is set up as a 1099 vendor, the code will automatically be populated with the code shown on the vendor record. A 1099 code may also be added if this vendor is not normally a 1099 vendor but the voucher is an exception.

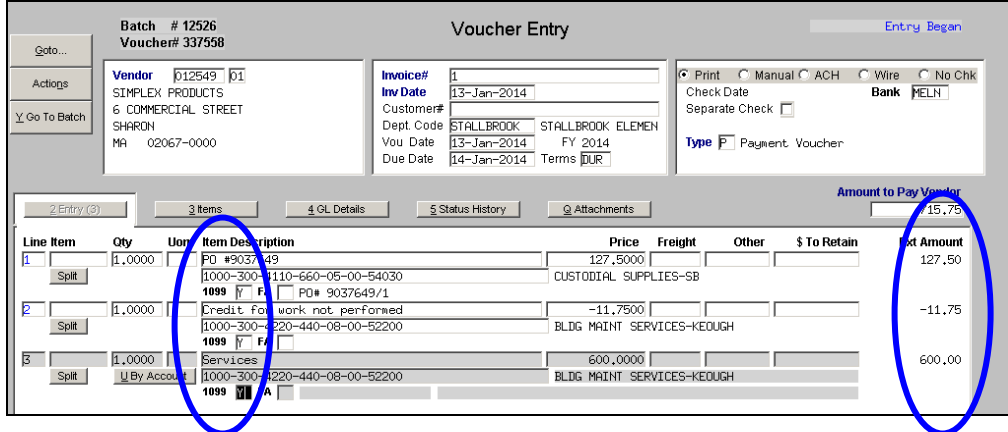

All three lines of the voucher now appear on the 1099 Detail screen and reports. The net amount of the 1099 will match the reports.

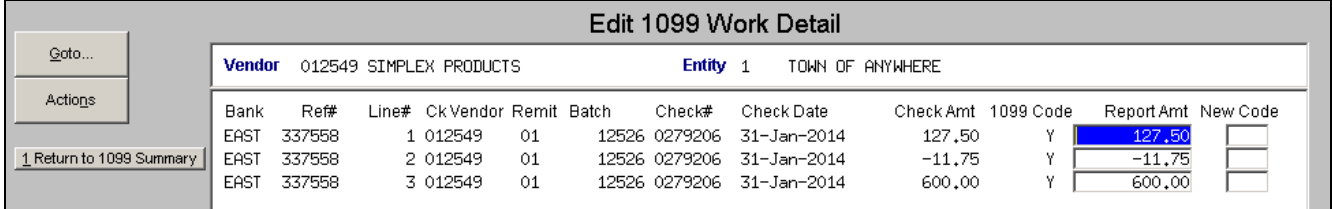

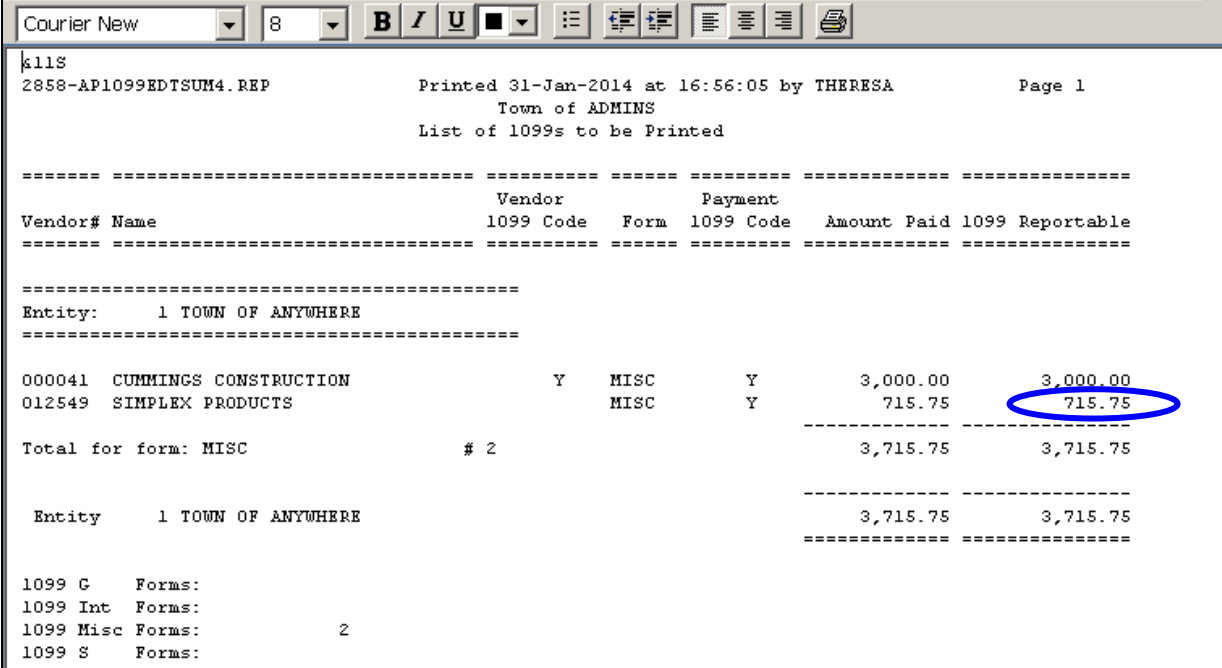

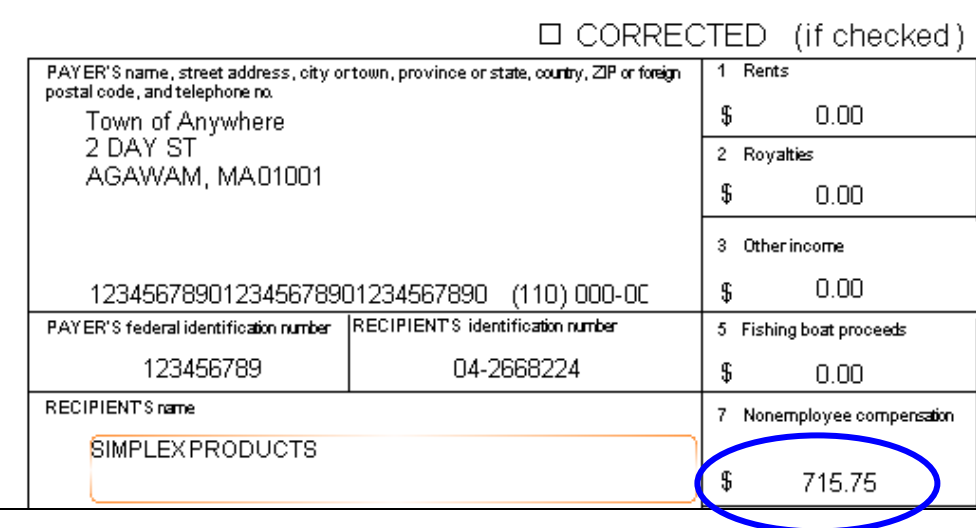

[ADM-AUC-AP-678]

### <span id="page-10-0"></span>**5.2. Edit Work File**

EndRE - 1099Listing\_2858\_THERESA[1],lis

File Edit Format Options

Previously if a vendor had a second name it did not appear on the **Edit Work File Summary** screen. This has been enhanced to show both the first and second names.

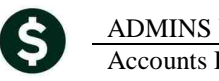

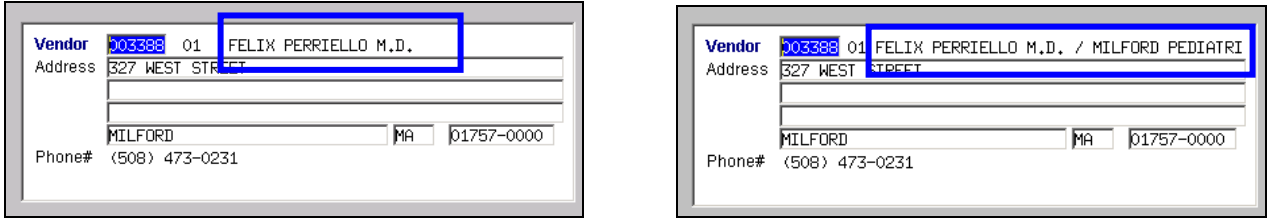

**Figure 5 Before Figure 6 After**

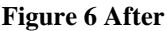

[ADM-AUC-AP-642]

# <span id="page-11-0"></span>**6. APPROVALS SCREEN LOOKUP**

The lookup in the approvals screen was enhanced to include a computed remaining balance, which will include posted remaining balances plus any work in progress. In addition the lookup screen will also show if a Budget Check account is being used. To access the lookup screen, go to the AP/PO Dashboard and Click on the buttons in the APPROVALS section of the AP/PO dashboard. Once in the approval selection screen click the Lines button on each line to see these LKUPS.

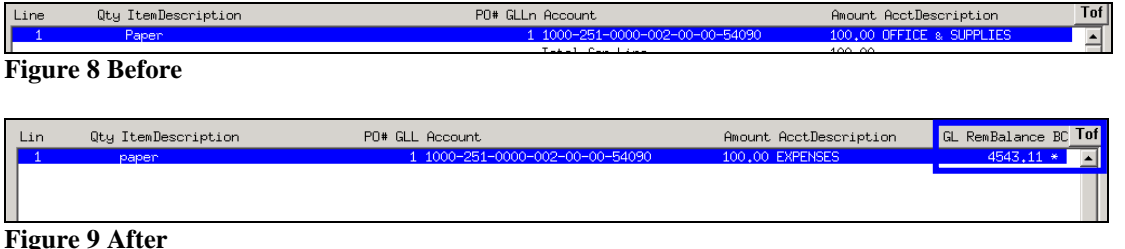

[ADM-AUC-AP-679]

## <span id="page-11-1"></span>**7. MODULE MAINTENANCE**

## <span id="page-11-2"></span>**7.1. Field Logging – Accounts Payable Module Control**

Field logging for Module Control changes has been added. To access this information, select **Accounts Payable Module Maintenance Field Logging – Accounts Payable Module Control**.

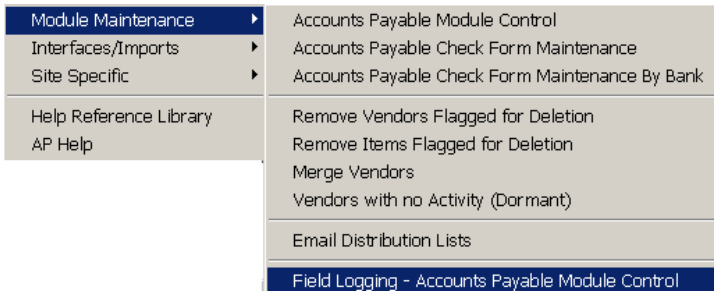

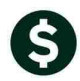

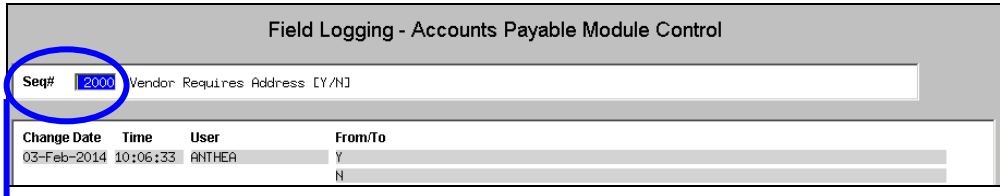

The **Seq#** corresponds to the **Seq#** in the Accounts Payable Module Control screen.

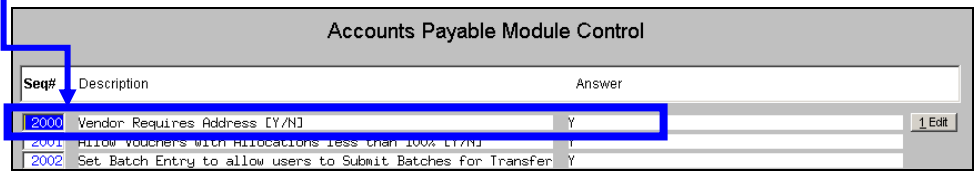

[ADM-AUC-SY-7891]

# <span id="page-12-0"></span>**8. HELP REFERENCE LIBRARY**

## <span id="page-12-1"></span>**8.1. New or Updated Documentation**

System: System Administration Toolkit

# <span id="page-12-2"></span>**9. SYSTEM ADMINISTRATION**

## <span id="page-12-3"></span>**9.1. Overnight Job Will Disable the System**

Overnight maintenance procedures were modified to disable access to the system while these procedures are running. Logins will be re-enabled upon successful completion. This will prevent users from accessing the system while the overnight maintenance procedures execute. If you attempt to login at the start of the day and you see this message:

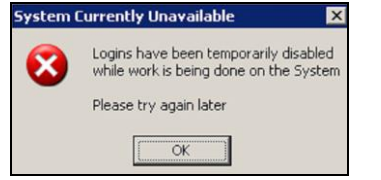

Then…

Please contact ADMINS Support so that we may check on the status of your maintenance procedures and provide access to the application.

[ADM-AUC-SY-7881]